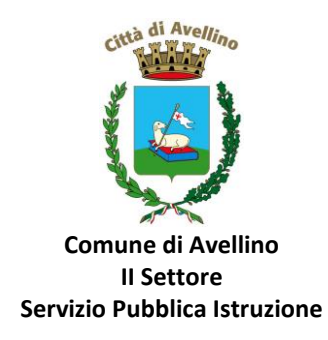

# **MINI-GUIDA DOMANDA ONLINE "BUONO LIBRI" PROCEDURA DI RINNOVO ISCRIZIONE per alunni già presenti/registrati sul portale "SchoolNet"**

*LA DOMANDA DOVRA' ESSERE PRESENTATA DAL GENITORE GIÀ PRESENTE E REGISTRATO sul "Portale Genitori"*

*1)* **ACCEDERE** al sito istituzionale dell'Ente [www.comune.avellino.it](http://www.comune.avellino.it/) e CLICCARE la voce *"Servizi per le scuole" presente nella* sezione *"SERVIZI AL CITTADINO"*

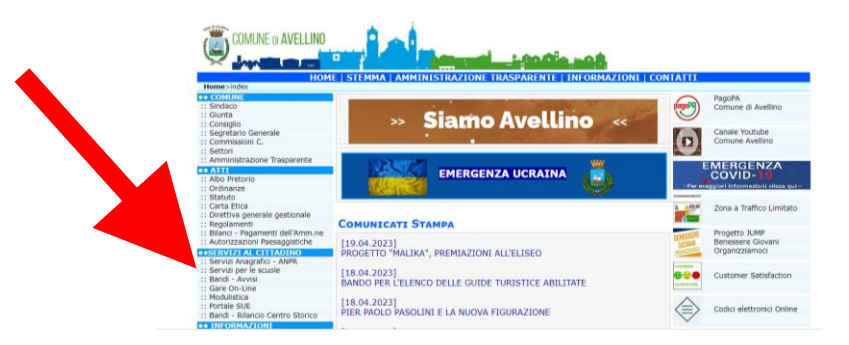

*2)* **CLICCARE** la voce dedicata *"Buono Libri" , quindi "DOMANDA ONLINE Buono libri a.s. 24/25"* 

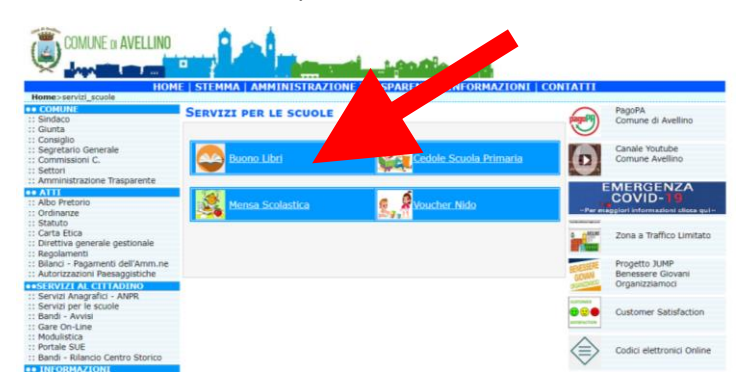

*3)* Il genitore richiedente, già REGISTRATO sul Portale Genitori, dovrà CLICCARE la voce "**Entra con SPID" o "Entra con CIE**"

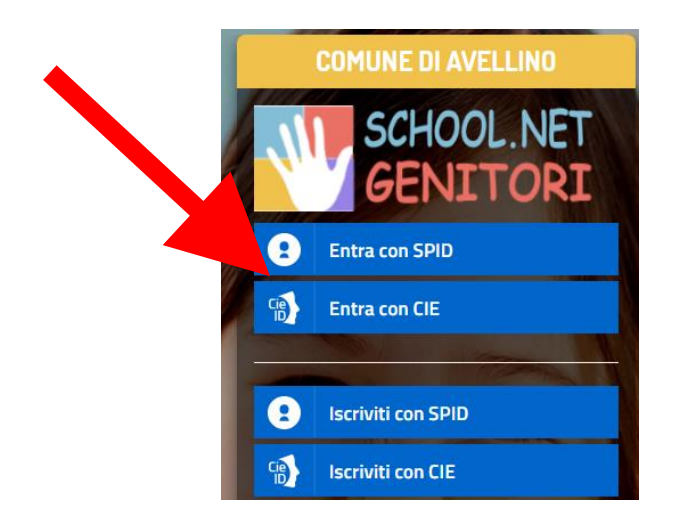

• In caso di iscrizione con SPID, selezionare il proprio gestore d'identità digitale.

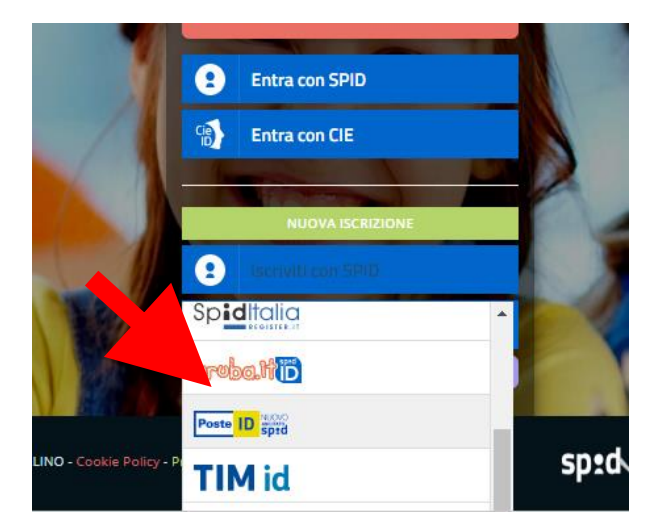

A scopo esemplificativo è stato selezionato il gestore PosteID. Inserire i dati richiesti per effettuare l'autenticazione e cliccare su Acconsento

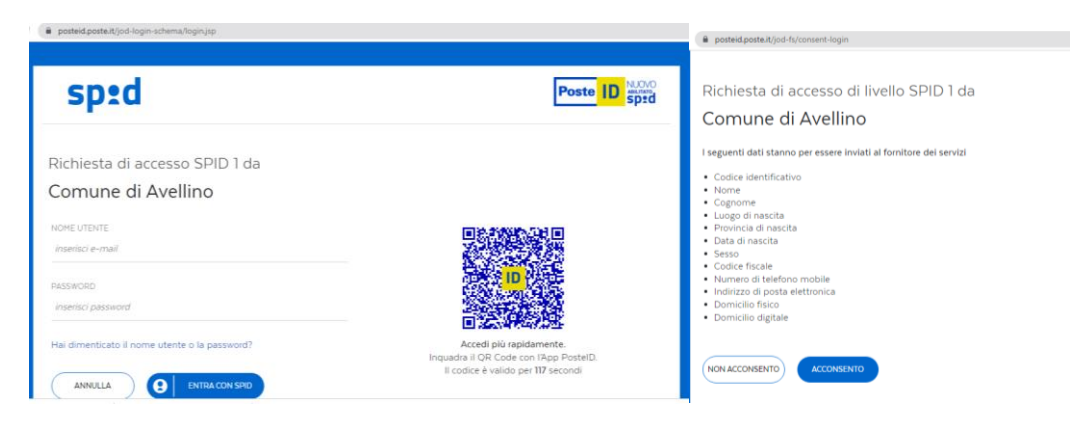

• In caso di iscrizione con CIE eseguire l'autenticazione seguendo le indicazioni richieste.

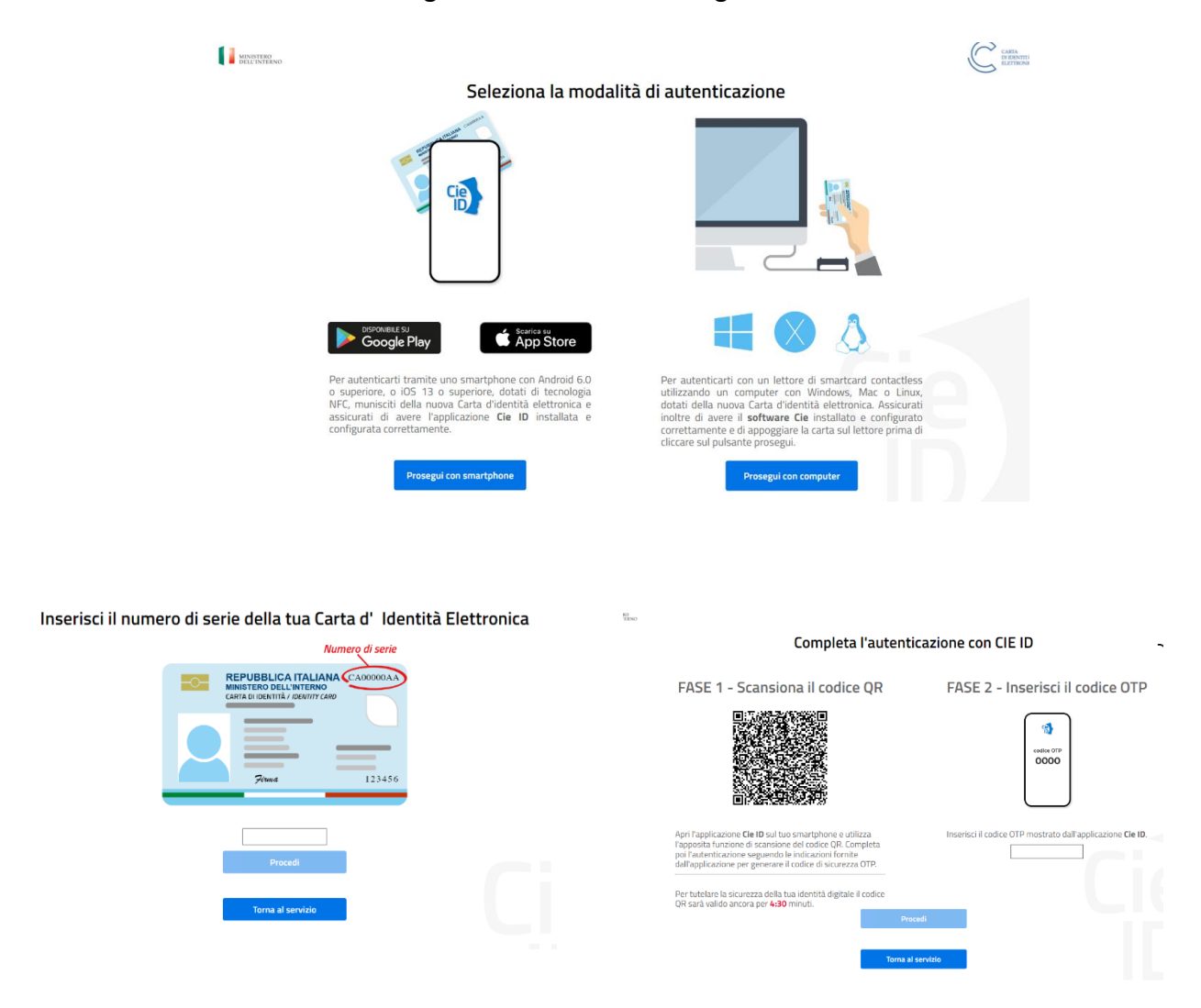

**4)** A seguito di avvenuta autenticazione tramite Spid o Cie, sarà visibile la sottostante schermata, nella quale **INSERIRE il CODICE FISCALE DELL'ALUNNO** e **CLICCARE** *"SONO UN RINNOVO"*

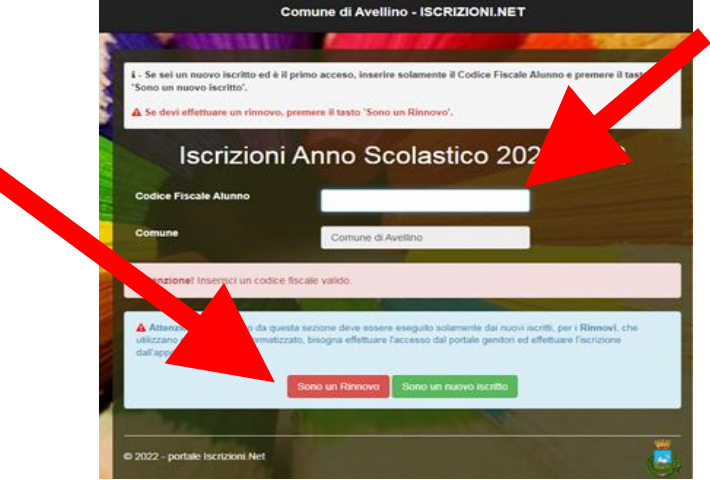

**5)** Il sistema farà accedere al "Portale Genitori", dove occorrerà **CLICCARE** SU **"ANAGRAFICA" <sup>e</sup> SELEZIONARE** tra la voce **"RINNOVA ISCRIZIONI"**.

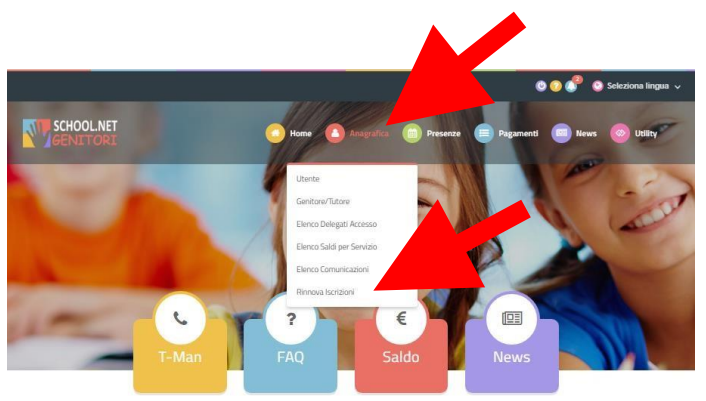

**6)** Il sistema potrebbe richiedere la *"VERIFICA EMAIL"* e invierà un CODICE DI RIPRISTINO, che dovrà essere inserito nel riquadro (come indicato nella schermata che segue) CLICCANDO *"VERIFICA CODICE*"

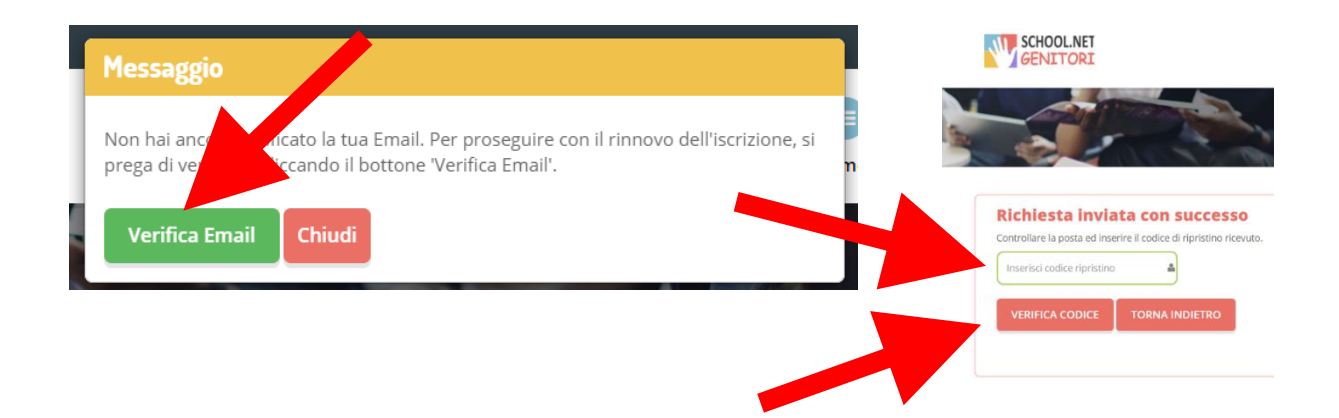

- **7)** Il sistema renderà visibile il "MODULO ISCRIZIONE BUONO LIBRI 2024/2025", nel quale saranno già visualizzabili i dati dell'alunno e del genitore.
- **8) Selezionare** la voce *"BUONO LIBRI 24/25"*

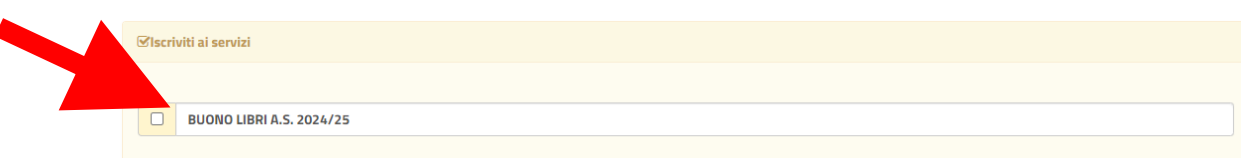

#### **NB: ATTENZIONE!**

**PER POTER PROCEDERE E' OBBLIGATORIO COMPILARE LA SUCCESSIVA SEZIONE "***AUTODICHIARAZIONE ISEE"* **ED ALLEGARE L'ISEE IN CORSO DI VALIDITA'.**

### **9)** Nella sezione "*AUTODICHIARAZIONE ISEE"* **inserire, OBBLIGATORIAMENTE, il segno di spunta, compilare i campi richiesti e allegare l'attestazione in corso di validità**

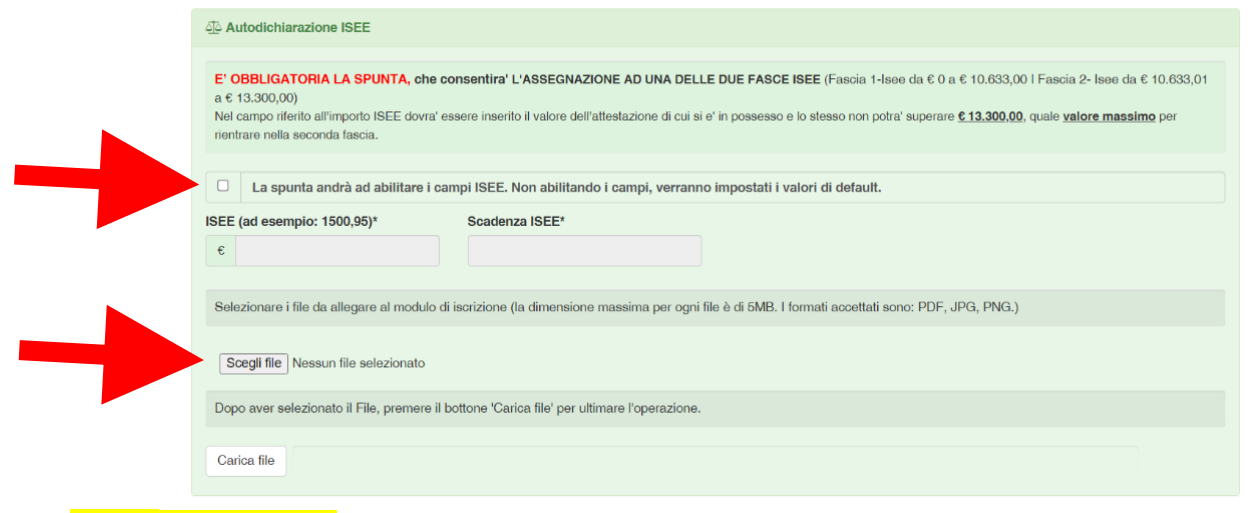

#### **10) ATTENZIONE**!

E' **OBBLIGATORIO** spuntare **"Desidero cambiare il campo scuola"** per AGGIORNARE i dati relativi a scuola e classe, che si frequenteranno nel prossimo anno scolastico. Quindi LEGGERE e CONTROLLARE la scuola e la classe che si visualizzano: - spuntare la dicitura **"Desidero cambiare il campo scuola"**

- inserire i dati di **"Scuola"** e **"Classe"** relativi al prossimo anno scolastico 2024/2025

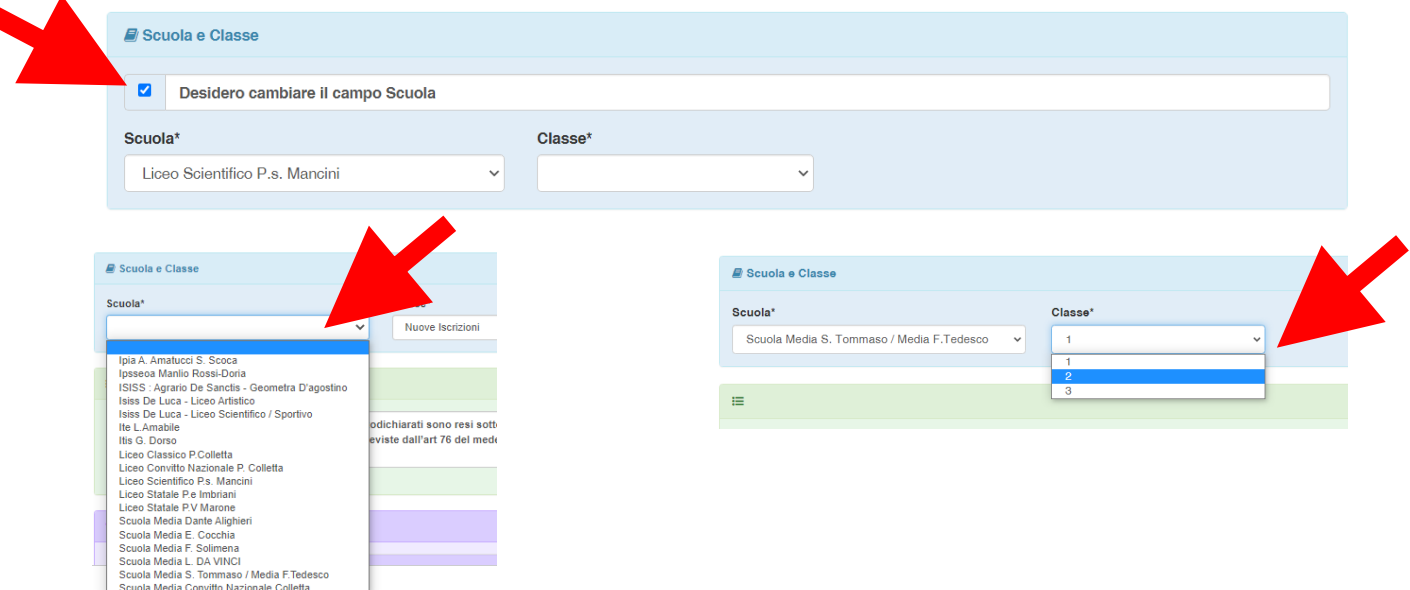

**11)** Nella sezione dedicata alle **DICHIARAZIONI** è **OBBLIGATORIO** inserire il segno di spunta per le dichiarazioni interessate

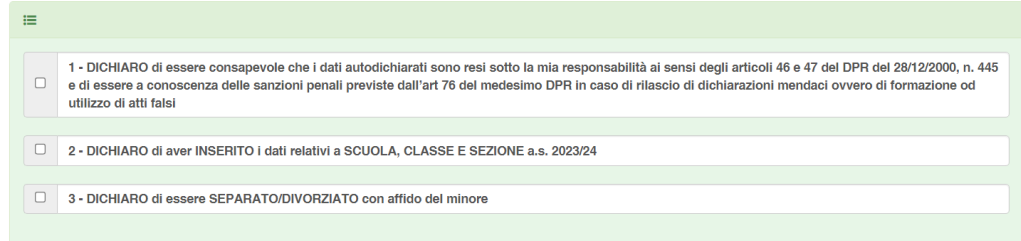

**12)** Per completare la sez. *"ALLEGATI"* è **OBBLIGATORIO INSERIRE** la "Dichiarazione sostitutiva di certificazione dello stato di famiglia". Tale dichiarazione è SCARICABILE nella sezione "Documenti Utili".

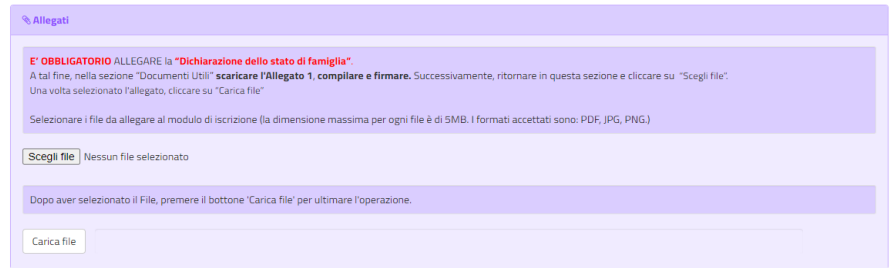

Per scaricare la dichiarazione da allegare portarsi nella sez. *"ALLEGATI"* e cliccare "Scarica Allegato 1".

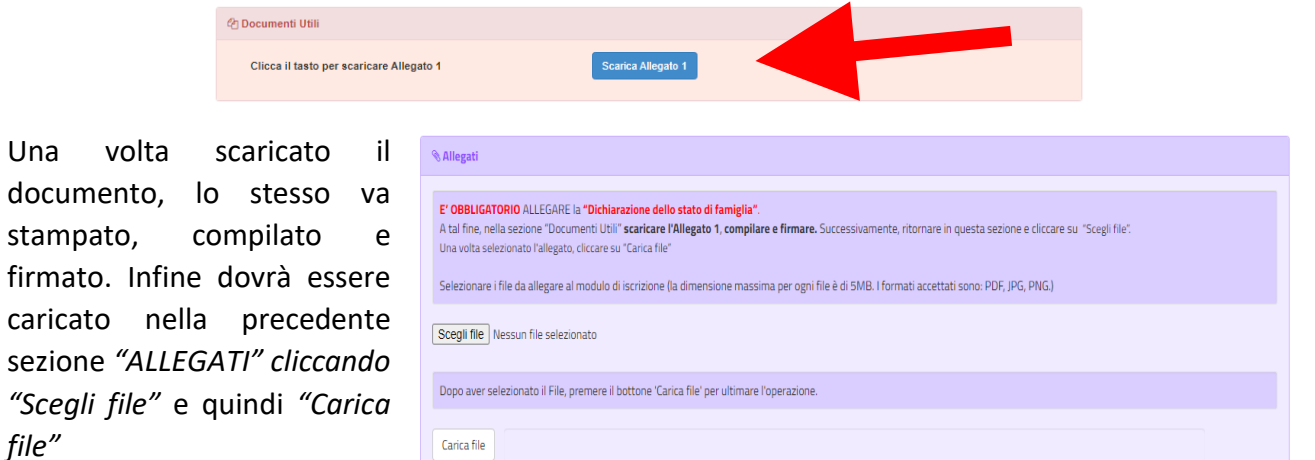

**13)** In caso di **VALORE ISEE PARI A 0 (ZERO) DICHIARARE**, **pena l'esclusione,** nella sezione sottostante **le fonti e i mezzi di sostentamento.**

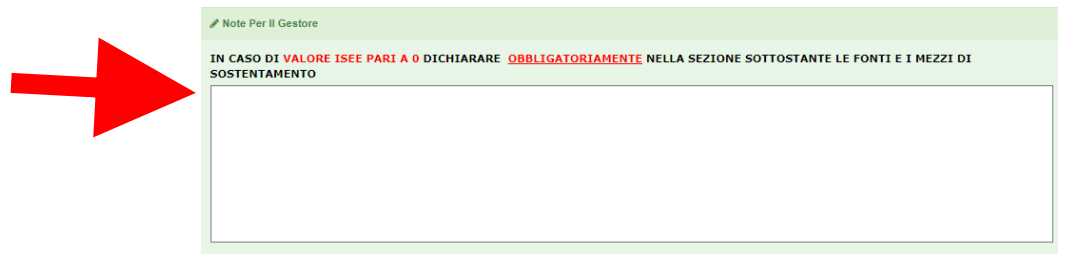

Esci Indietro Salva Bozza

**14)** Nella sezione **"PRIVACY"** SPUNTARE **l'autorizzazione** al trattamento dei dati personali, visualizzabile su "*Leggi Dettaglio Condizioni"*. Per completare la procedura CLICCARE su "**Vai al riepilogo Iscrizione".**

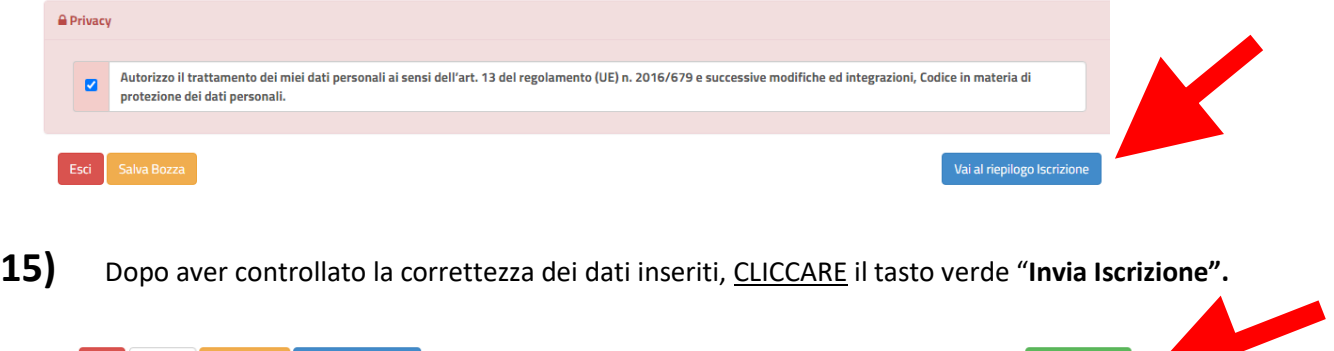

 $\fbox{\quad Invia Iscrizione}$ 

## **RICORDA:**

**Al termine della procedura il sistema invierà una MAIL DI CONFERMA.** 

**È IMPORTANTE conservare:**

- **la "LETTERA CREDENZIALI", contenente il "codice utente", quale riferimento unico e indispensabile per la identificazione della pratica**
- **la DOMANDA DI ISCRIZIONE AL SERVIZIO**

Per qualsiasi informazione è possibile contattare i numeri telefonici e un indirizzo mail dedicati:

- Numero telefonici Comune di Avellino: 0825/200531 200510 dal lunedì al venerdì nei seguenti orari 09:00 – 12:00 e il martedì e giovedì dalle 15:30 alle 17:00
- Mail dedicata: infoscuola@comune.avellino.it